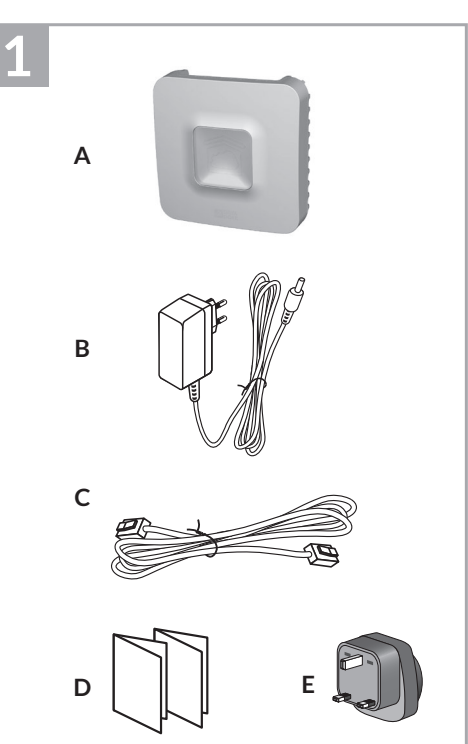

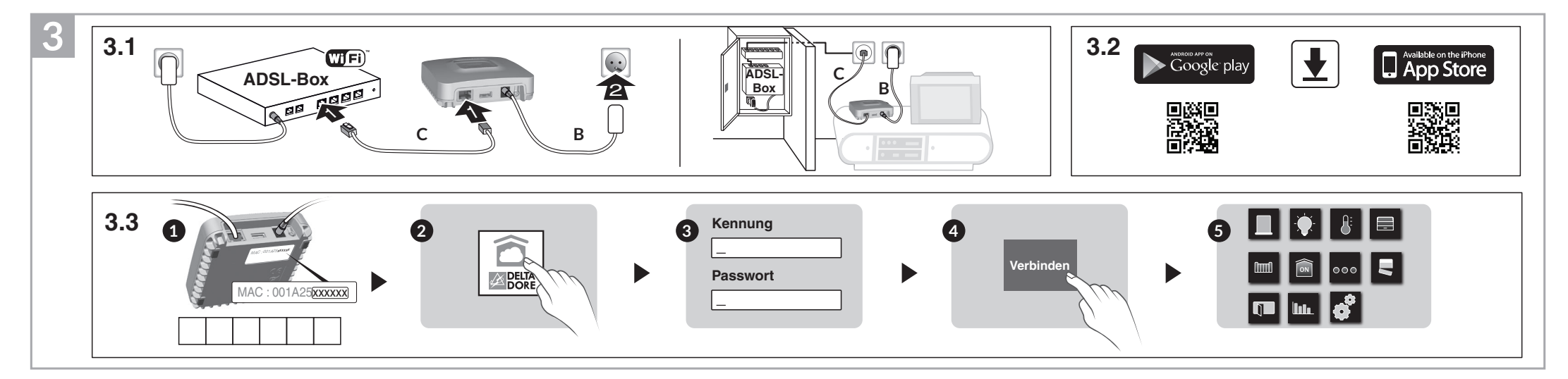

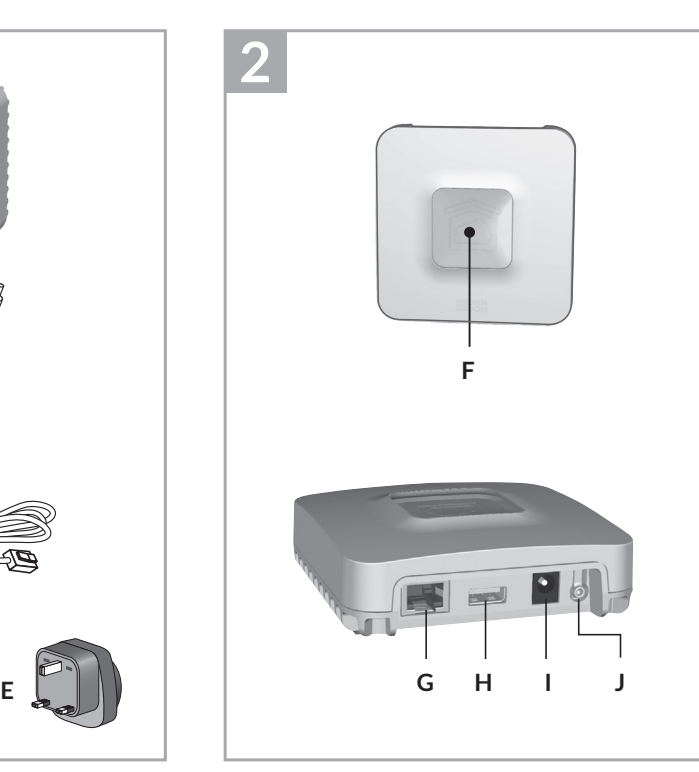

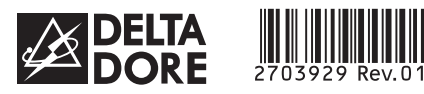

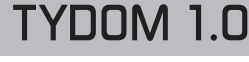

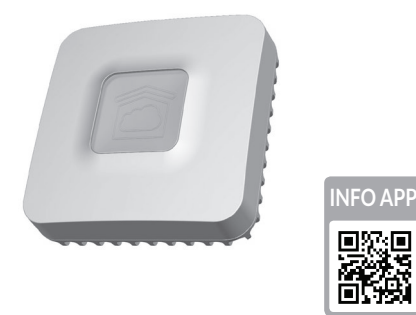

*www.deltadore.com*

 $\widehat{X3D}$ 

## **1 Inhalt 2 3 4 5 6**

- **A**. **TYDOM 1.0** Haustechnisches Gateway für DELTA DORE TY-
- DOM-Anwendungen für Smartphones und Tablets **B**. Spannungsversorgung
- **C**. Ethernetkabel
- **D**. Installationsanleitung/
- Wichtige Produktinformationen
- **E**. Netzadapter

## **1 2 Beschreibung 3 4 5 6**

**F.** Systemzustandsanzeige

#### **Verbindungen:**

- **G**. Ethernet-Buchse
- **H**. Nicht belegt
- **I**. Anschluss Netzadapter

#### **Taste:**

**J**. Konfigurations-/Informationstaste

# **1 2 3 Installation 4 5 6**

- 3.1 Verbinden Sie Ihr TYDOM 1.0 je nach Installation
- 3.2 Laden Sie die TYDOM-App herunter
	- 1. Je nach Gerät: Verbinden Sie sich mit dem Google Play Store oder App Store
- 2. Suchen die kostenlose App "TYDOM" und laden Sie diese herunter
- 3. Aktivieren Sie die WIFI-Verbindung Ihres Smartphones oder Tablets.
- 3.3 Konfigurieren Sie die TYDOM-App
- Ê Notieren Sie die 6 letzten Zeichen der MAC-Adresse Ihres TYDOM 1.0.
- $Q$  Öffnen Sie die TYDOM-App.
- Ì Geben Sie die 6 Zeichen (Großbuchstaben) in das Feld "Login" sowie Ihr "Passwort" (mindestens 8 alphanumerische Zeichen) ein.
- $\bullet$  Drücken Sie auf die Taste "Verbinden".
- $\odot$  Der Startbildschirm wird angezeigt. Sie sind verbunden.

#### rot *dung* **Erweiterte Funktionen DHCP / Feste IP** Drücken Sie mindestens 3 Sekunden auf die Taste Kontrollleuchte | Handlung Blinkt purpur (langsam) **Lassen Sie die Taste los (nach max. 15 Sekunden)** Greifen Sie bevorzugt über die TYDOM-App auf diese Funktion zu. **Passwort löschen** Drücken Sie mindestens 15 Sekunden auf die Taste Kontrollleuchte Handlung **Blinkt** purpur (schnell) **Lassen Sie die Taste los (nach max. 30 Sekunden) RESET**  Drücken Sie mindestens 30 Sekunden auf die Taste Kontrollleuchte Handlung

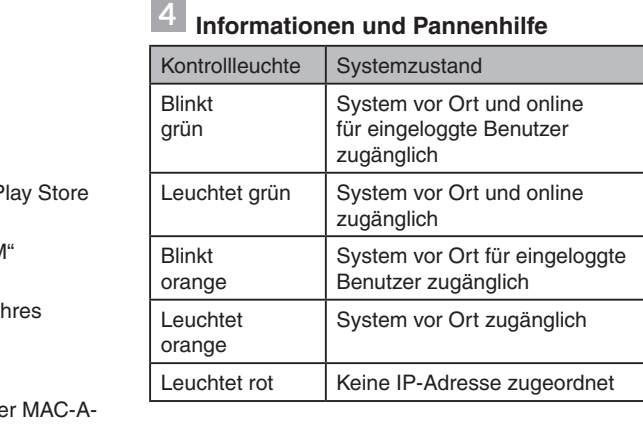

**Diagnose** Drücken Sie kurz auf die Taste (Kontrollleuchte leuchtet 10 Sekunden lang auf)

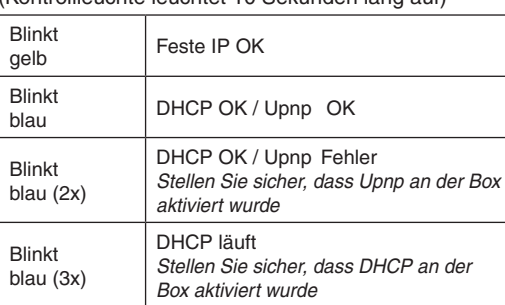

Blinkt

Keine Netzwerkverbindung *Überprüfen Sie die Ethernet-Verbin-*

INPUT 100-240V~ 50-60 Hz 0,3A 冋 ൙ഁൟ  $OUTPUT:5V = 1.0 A$ JO -20°C / +70°C -10°C / +40°C IP 30 100 x 100 x 30 mm L.

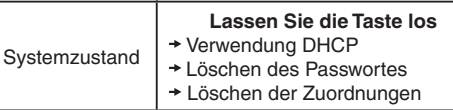

Die Verbindungsqualität Ihres Produktes kann durch unterschiedliche Änderungen an der verwendeten IP-Architektur beeinträchtigt werden. Diese Änderungen können sich beispielsweise auf Produktwechsel, Softwareupdates oder Einstellungen beziehen, die wiederum direkt die Geräte Ihres Serviceanbieters oder sonstige Multimedia-Geräte, wie Tablets, Smartphones usw. betreffen. Android™ und Google Play sind Warenzeichen der Google Inc. IOS™ ist ein Warenzeichen der Cisco Systems Inc. WiFi ist ein Warenzeichen der Wireless Ethernet Compatibility Alliance. Aufgrund der möglichen Weiterentwicklungen von Normen und Produkten sind, die in der vorliegenden Anleitung aufgeführten Angaben und Bilder, nur bei entsprechender Bestätigung von uns verbindlich.

CE

Delta Dore erklärt hiermit, dass diese Ausrüstung die wesentlichen Anforderungen sowie die einschlägigen Bestimmungen der R&TTE-Richtlinie 1999/5/EG (Funkanlagen) erfüllt.

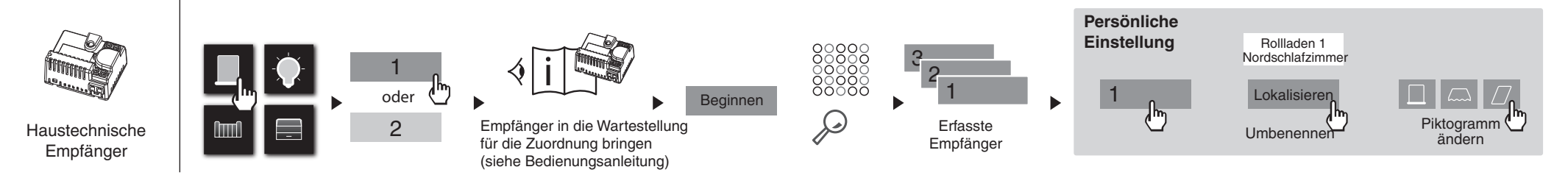

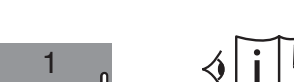

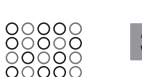

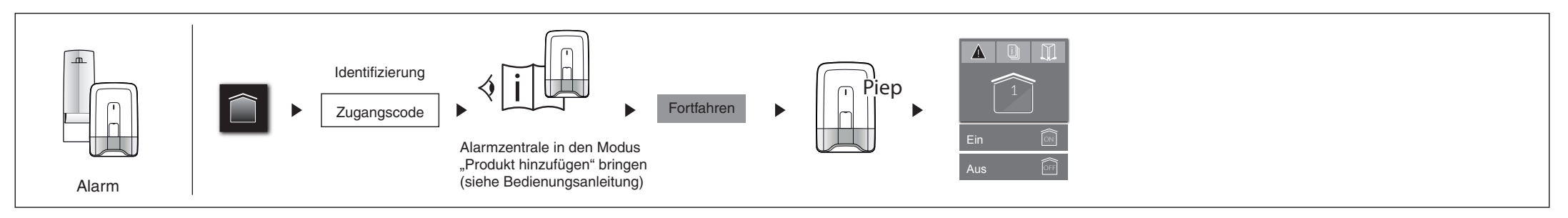

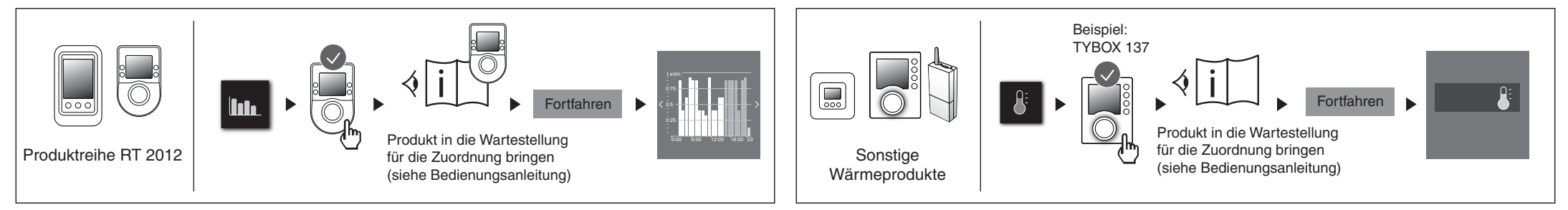

### **Beispiel einer Produktzuordnung**

Installationsanleitung

DE